# CoCon Nameplate

CoCon Nameplate Manager-applicatie

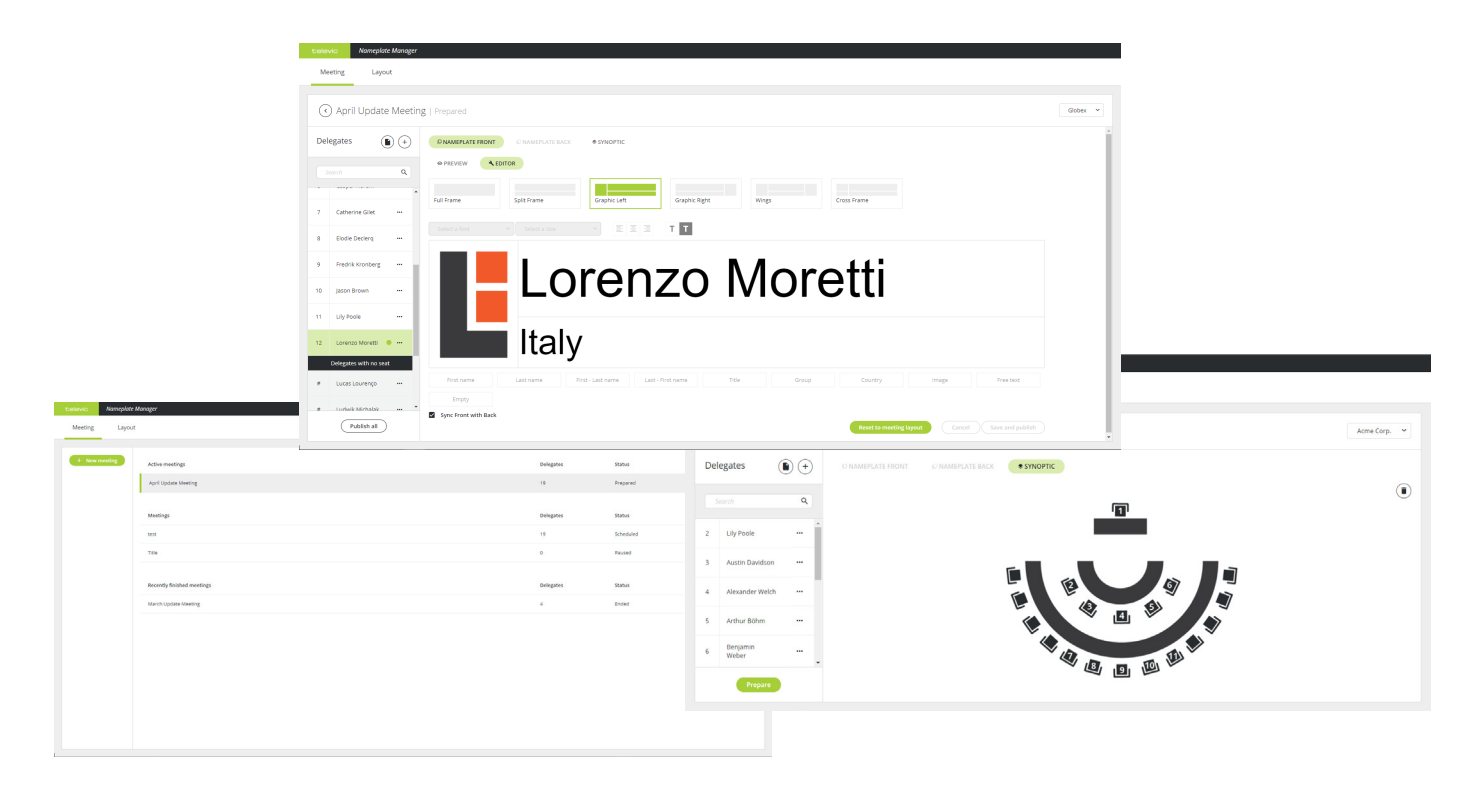

## **Omschrijving**

Met CoCon Nameplate kunt u **lay-outs voor de Plixus Nameplate maken en ontwerpen, en heeft u flexibele opties binnen handbereik**. Een eenvoudige en gebruiksvriendelijke webgebaseerde applicatie waarmee u de naamplaat via een eenvoudige interface kunt ontwerpen, zonder het schrijven van codes. Door de naadloze integratie met de CoCon Suite, is het mogelijk namen van deelnemers automatisch te gebruiken indien ze in de Meeting Manager zijn aangemaakt.

Daarnaast kunt u met CoCon Nameplate **eenvoudig vergaderingen aanmaken en opnieuw gebruiken** met de bijbehorende Plixus Nameplate lay-outs.

#### **Naamplaten maken**

In de lay-outweergave van CoCon Nameplate kunt u met de volgende opties de voor- en achterzijde van de Plixus Nameplate maken en aanpassen.

Algemene lay-outopties:

- **»** Volledig frame
- **»** Gesplitst frame
- **»** Afbeelding links
- **»** Afbeelding rechts
- **»** Zijden (afbeelding aan beide zijden van het scherm)
- **»** Gekruist frame

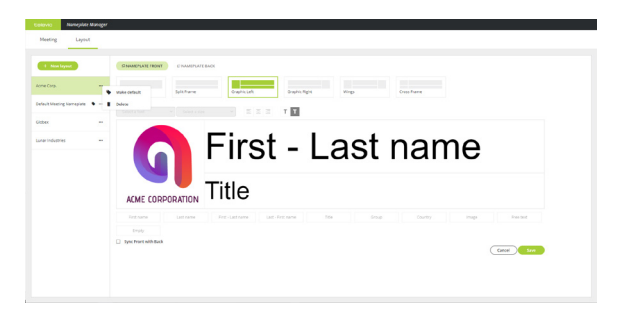

Typografie-opties:

- **»** Keuze lettertype
- **»** Keuze lettergrootte
- **»** Uitlijningsopties lettertype
- **»** Opties tekstkleur (zwart-wit)
- **»** Opties tekstkleur achtergrond (zwart-wit)

Een logo toevoegen is net zo eenvoudig als een afbeelding uploaden.

Via een live dynamische weergave kunnen gebruikers **direct zien hoe de naamplaat eruitziet**, zelfs als de weergave wordt geactualiseerd.

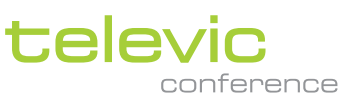

Dankzij de **vooraf gedefinieerde velden**, hoeven gebruikers zich niet met individuele instellingen voor gedelegeerden bezig te houden. Alle velden zijn rechtstreeks gekoppeld aan de CoCondatabase met deelnemergegevens. Een eenvoudig excelbestand met deelnemergegevens uploaden is ook mogelijk. De velden bevatten de voor- en achternaam van deelnemers, hun titel, groep, land en meer. Er is zelfs ruimte voor vrije tekst of foto's.

Ten slotte kan de grootte van alle frame-onderdelen en velden naar keuze worden aangepast. Naamplaatlay-outs kunnen met één klik op de knop worden opgeslagen voor later gebruik.

#### **Vergaderingen aanmaken**

In de vergaderweergave van CoCon Nameplate kunnen gebruikers eenvoudig **vergaderingen aanmaken en hergebruiken** met de handige lay-out van Plixus Nameplate.

Vergaderingen kunnen rechtstreeks vanaf CoCon Nameplate worden voorbereid. Het is eenvoudig om vergaderingen een naam te geven, een lijst met gedelegeerden te importeren (via een excelbestand) en gedelegeerden zitplaatsen toe te wijzen. U kunt ook met één klik op de knop een gedelegeerde van zitplaats wisselen. Bovendien kunt u in de editormodus naamplaten toewijzen en aanpassen, zelfs per gedelegeerde indien nodig, en een lay-outvoorbeeld of beknopte weergave van de kamer bekijken.

## Functies en voordelen

- **»** Gebruiksvriendelijk: geen codering nodig
- **»** Zeer flexibele lay-outopties
- **»** Vooraf gedefinieerde velden om fouten te voorkomen
- **»** Sjablonen om lay-outs eenvoudig te hergebruiken
- **»** Eenvoudige vergadermanagementopties
- **»** Eenvoudig excelbestand van deelnemerslijst uploaden

## Systeemvereisten

### **Hardwarevereisten:**

*Kamerserver*

- » Processor: Intel i5 2 GHz of hoger.
- » RAM: minimaal 4 GB
- » Vrije schijfruimte: minimaal 10 GB
- » Netwerkverbinding: ten minste 100 MB/s

#### *Ondersteunde browsers*

» Chrome, Edge, Firefox, Opera, Safari

#### **Netwerkvereisten voor centrale die verbindt via TCP/IP:**

» Beschikbare bandbreedte van ten minste 100 Mb/s voor elke CoCon-kamerserver/verbinding met centrale

#### **Softwarevereisten:**

» Windows 10

Elke pc geïnstalleerd met een CoCon-onderdeel (een server- of clientapplicatie) heeft .Net Framework 4.5 nodig. Dit wordt automatisch geïnstalleerd tijdens de installatie van CoCon.

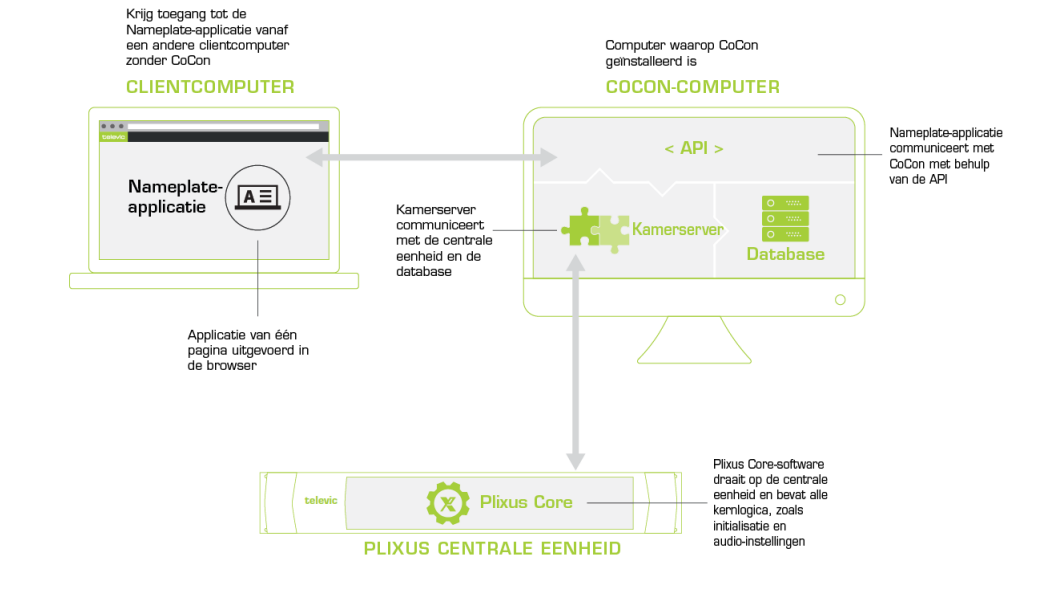

**Alle auteursrechten van de informatie liggen bij Televic Conference, 2018. Televic behoudt zich het recht voor om dit document zonder kennisgeving te wijzigen.**

## 8870 Izegem, België

+32 51 30 30 45